## **Создать отчет**

В графе «Статус отчетной кампании» можно задать фильтр «Идет сдача», либо он уже автоматически показывает отчеты, по которым необходимо отчитаться.

В отчетных компаниях может находиться сформированный на старой версии шаблон, в этом случае перед созданием отчета нажимаем Операции  $\rightarrow$  Обновить шаблон

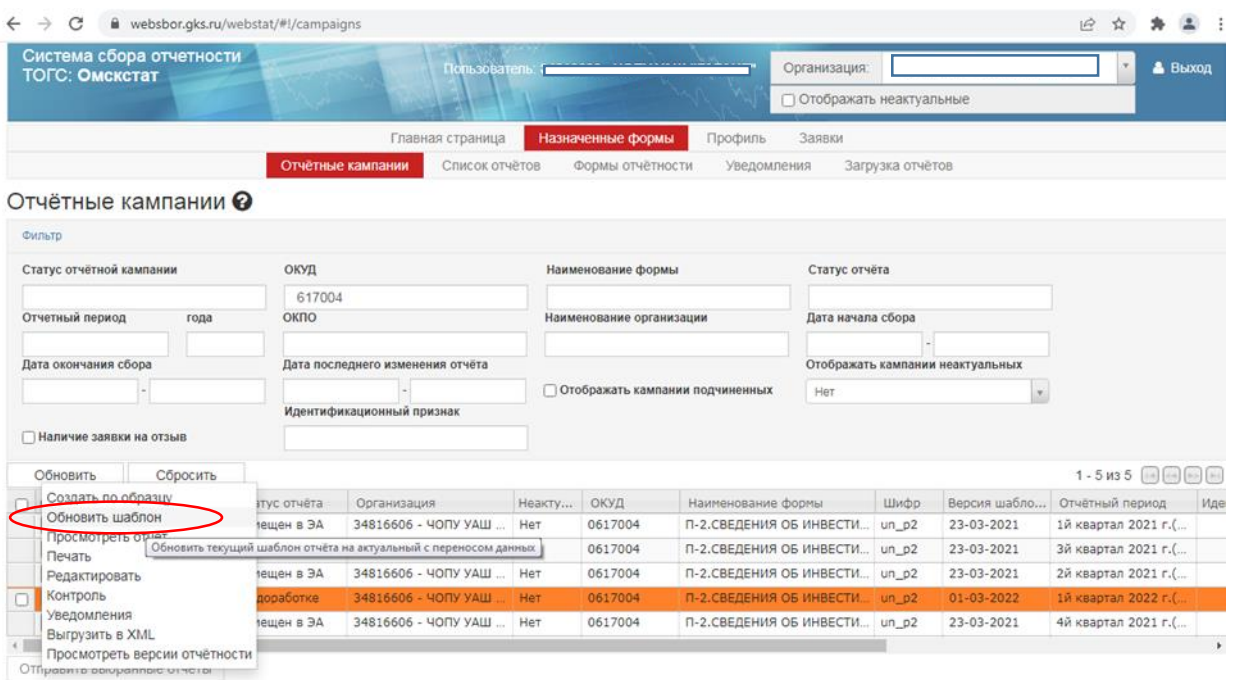

В случае если вами ранее был отправлен отчет на старой версии шаблона, необходимо зайти Назначенные формы→ Список отчетов→ Операции → Обновить шаблон

Для создания отчета выполняем следующие команды **Операции Отчитаться.** 

Откроется титульный лист, где необходимо заполнить реквизиты организации, а также выбрать отчетный период.

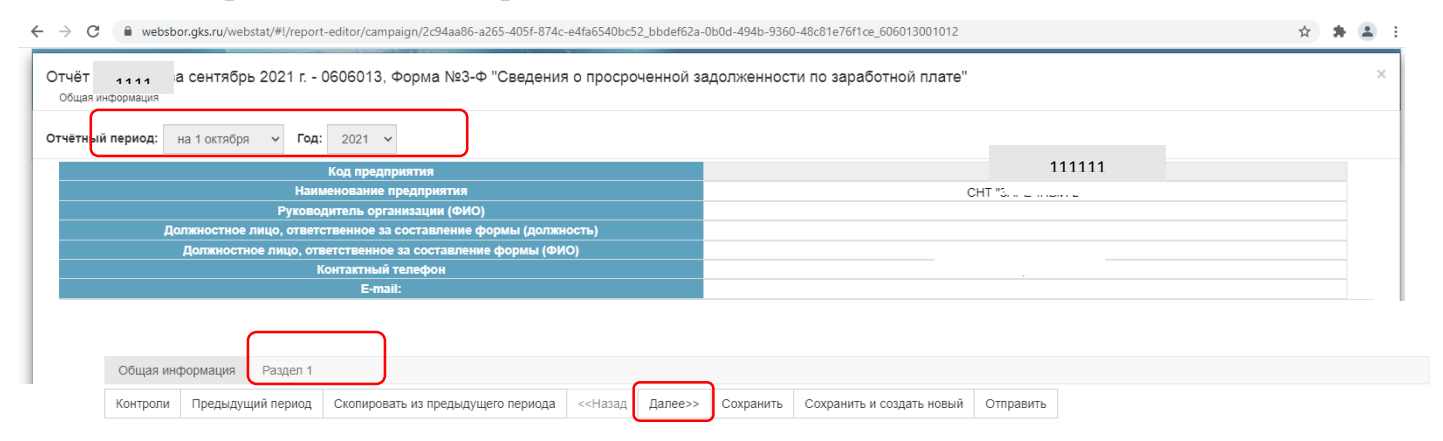

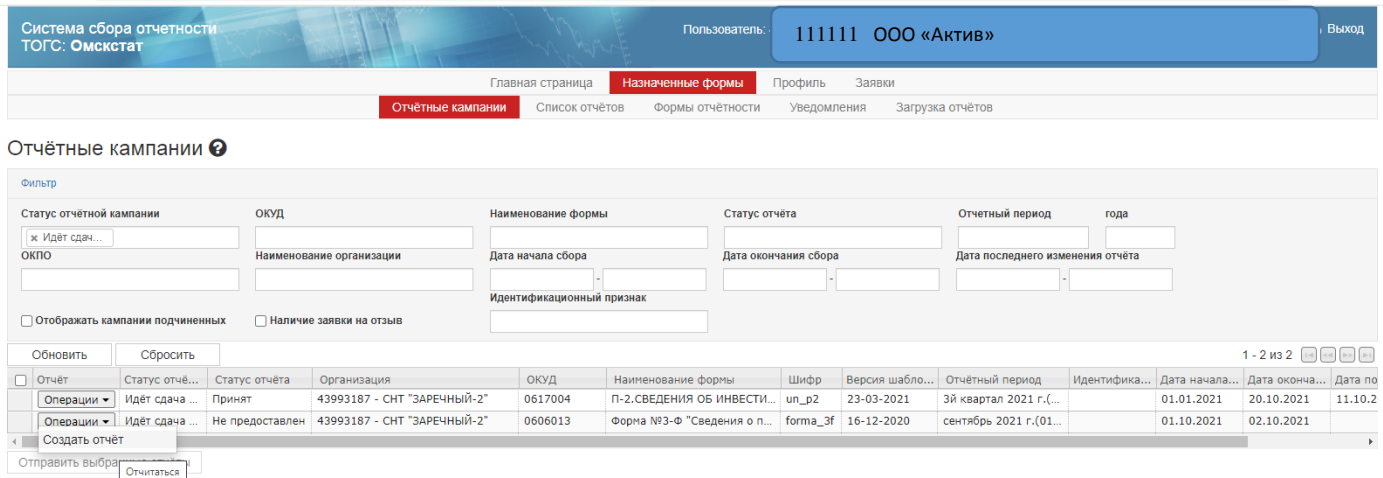

После заполнения «Общей информации» нажимаем кнопку **ДАЛЕЕ** или переходим в «Разделы» для заполняния непосредственно самого отчета.

Заполнив отчет, необходимо обязательно **сохранить** и пройти **контроль.**  После успешного прохождения контроля, нажимаем кнопку **Отправить.** Если система обнаружила ошибку, то вносим исправления, еще раз делаем сохранение→Контроль**→**Отправить.

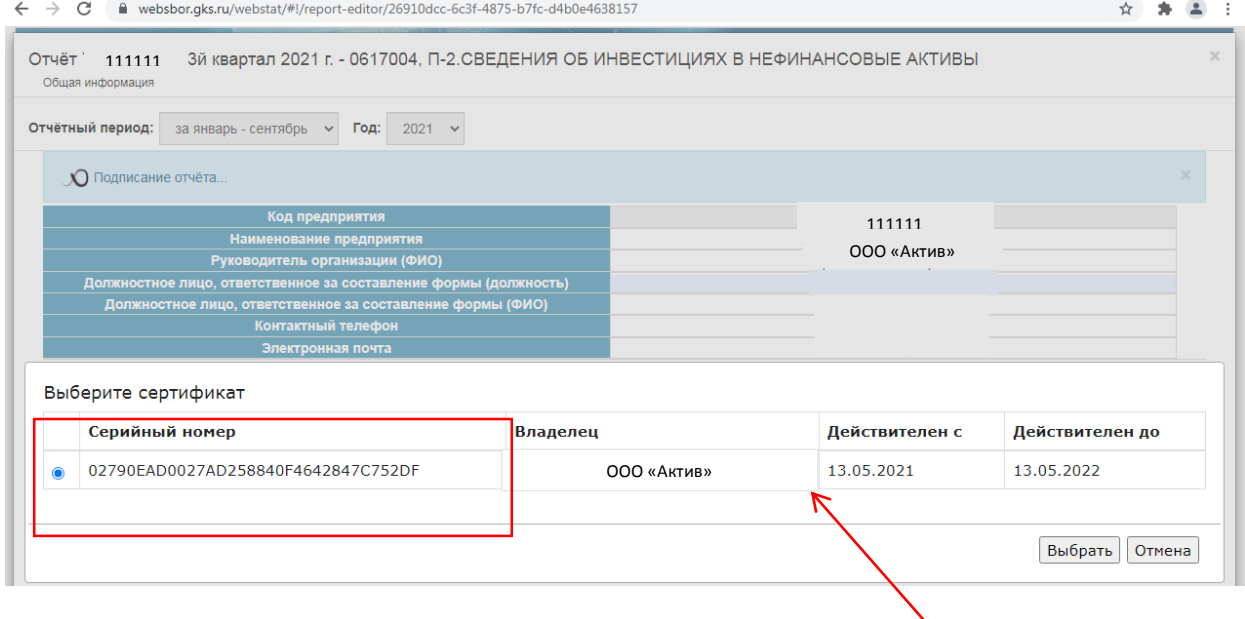

После нажатия кнопки «Отправить» появляется «Окно», где выбираем сертификат для подписания отчета.

Существует функция **Отправить «пустой отчет». О**на активна только в том случае, если отчет может содержать нулевые значения. Сформируется пустой отчет, который так же необходимо отправить и подписать.

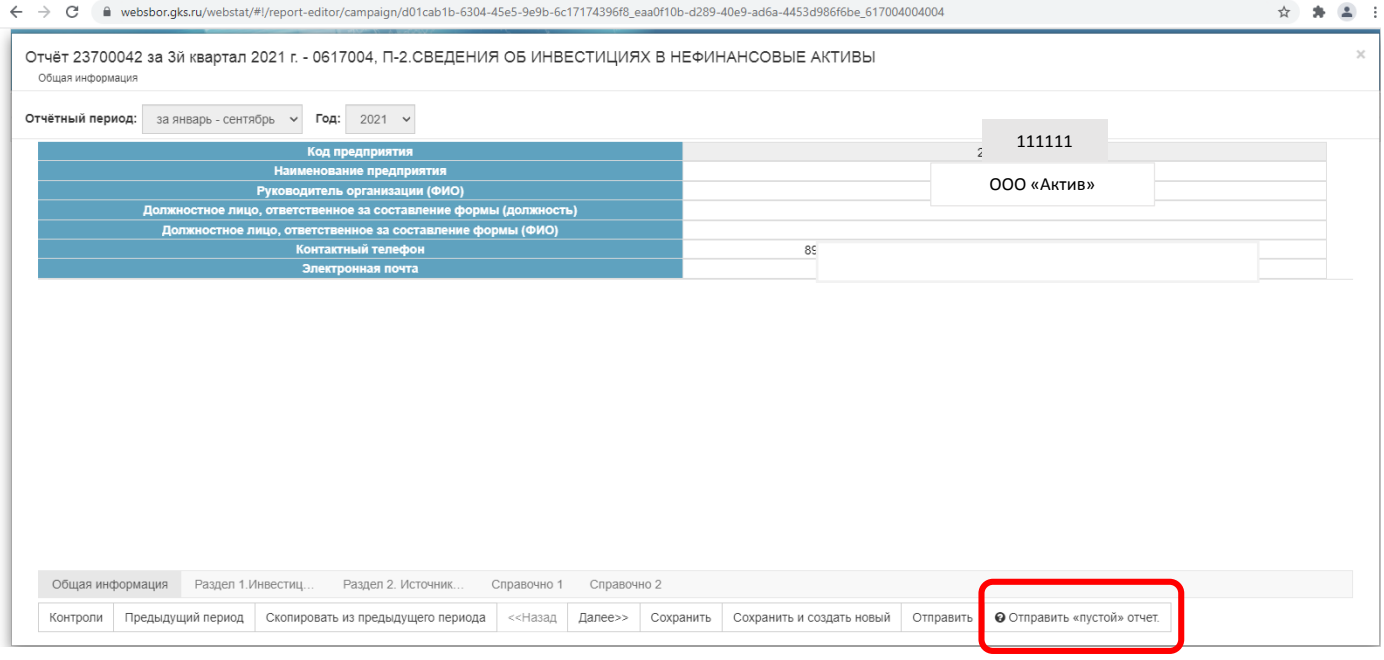

**Рубрика «Назначенные формы»/«Список отчетов»** содержит ранее созданные и отправленные отчеты.

С помощью кнопки «Операции» можно: создать по образцу, Обновить шаблон, Просмотреть отчет, Редактировать, Выгрузить в XML и т.д.

Здесь же можно просмотреть был ли отправлен отчет. Для этого устанавливаем **фильтр** в поле ОКУД, набираем ОКУД формы, по которой необходимо посмотреть отчет, а в поле Статус отчета значение **«Отправлен»** и нажимаем «Обновить».

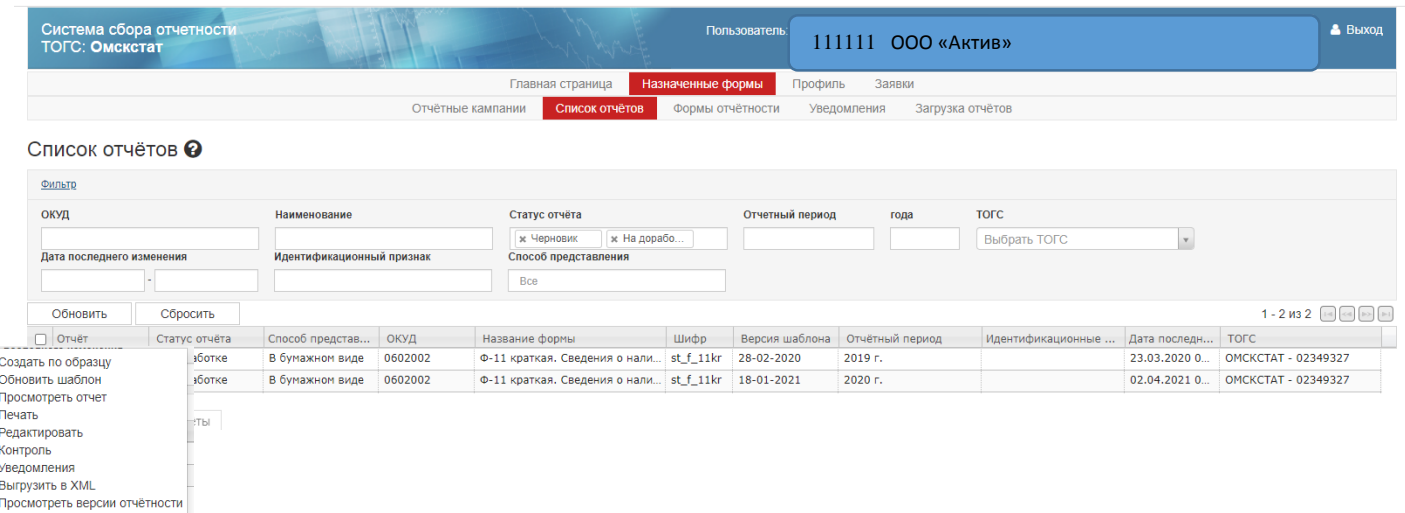

**Рубрика «Назначенные формы»/«Формы отчетности»** содержит список форм. Из данного списка можно отчитаться как по назначенной форме, так и по новой форме, отсутствующей в перечне отчетных кампаний.

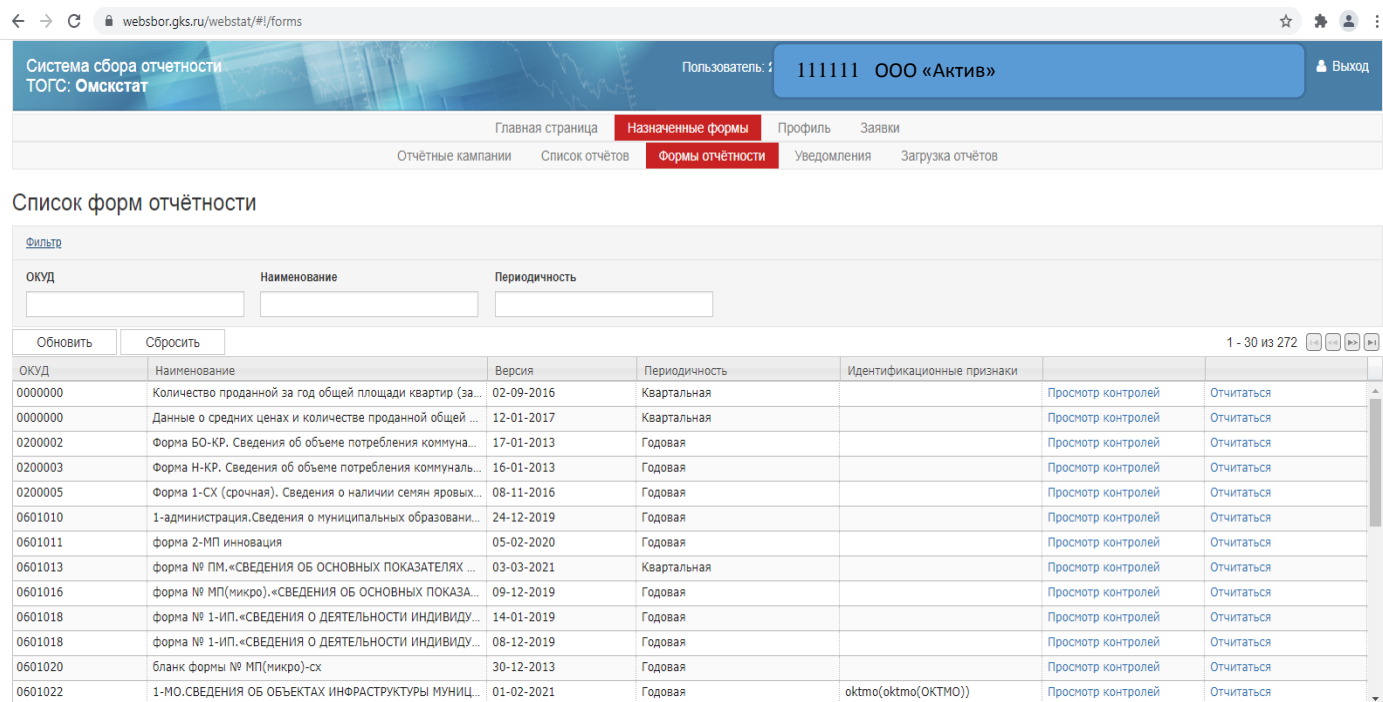

**Рубрика «Назначенные формы»/«Уведомления»** можно просмотреть все уведомления направленные системой.

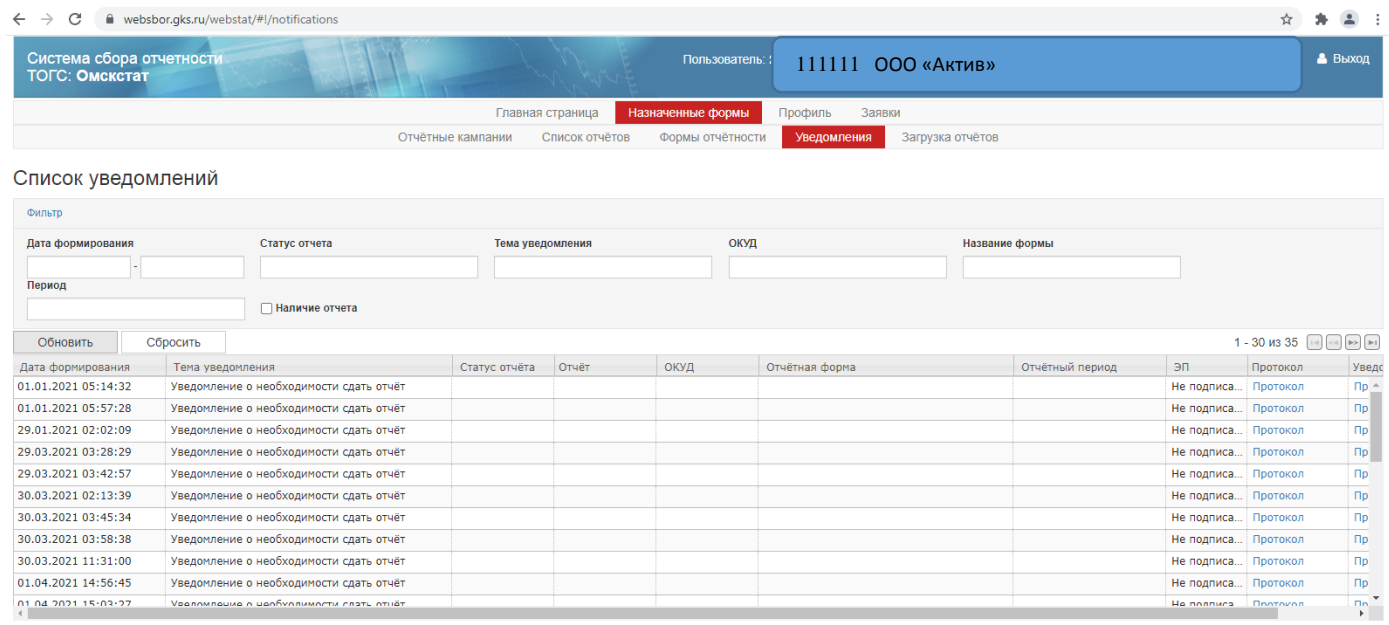